# **Základní příkazy Cisco IOS pro správu směrovačů a přepínačů**

Josef Kaderka

Verse 30

Inspirace Boson

Příkazy jsou uváděny v základním tvaru, bez kontextu (tj. aktuálního módu), předpokládá se jeho znalost nebo vypěstování Cisco IOS intuice. Například je uveden příkaz pro přiřazení IP adresy rozhraní **ip address {adr} {sm} .** Pro jeho zadání je ale nutno napřed přejít do privilegovaného módu (příkaz **enable**), pak do globálního konfiguračního módu (příkaz **configure terminal**) a pak do specifického konfiguračního módu (příkaz **interface** *{int}*).

## **Správa směrovačů**

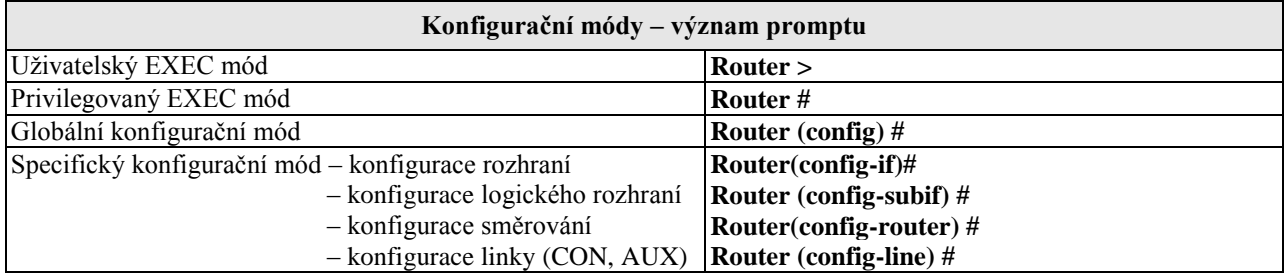

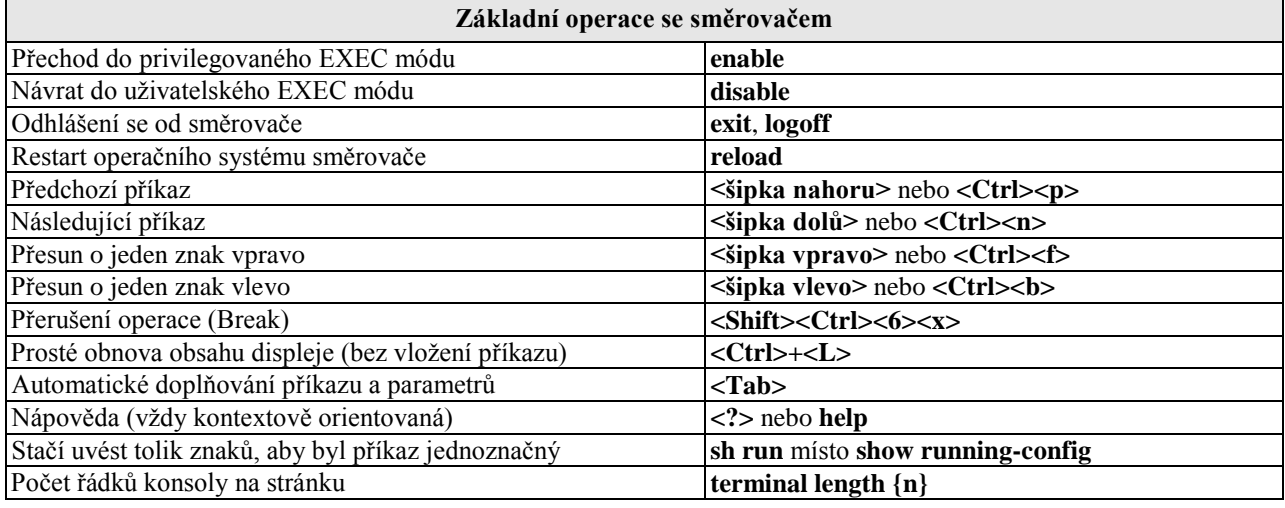

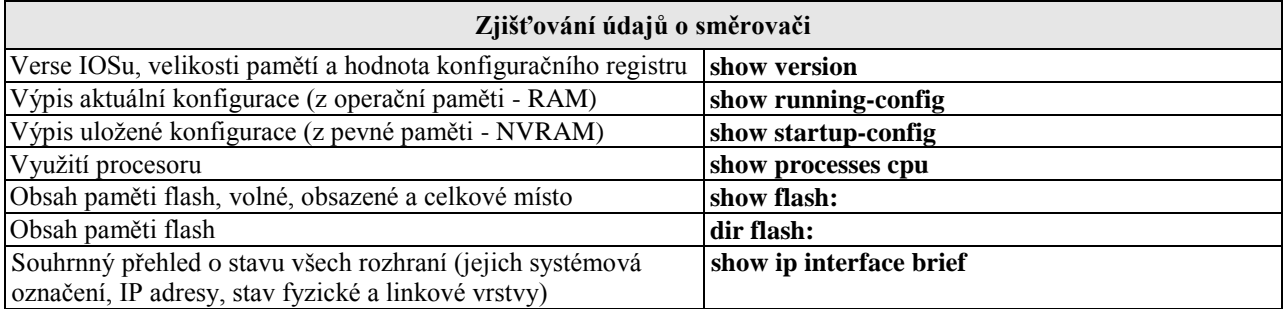

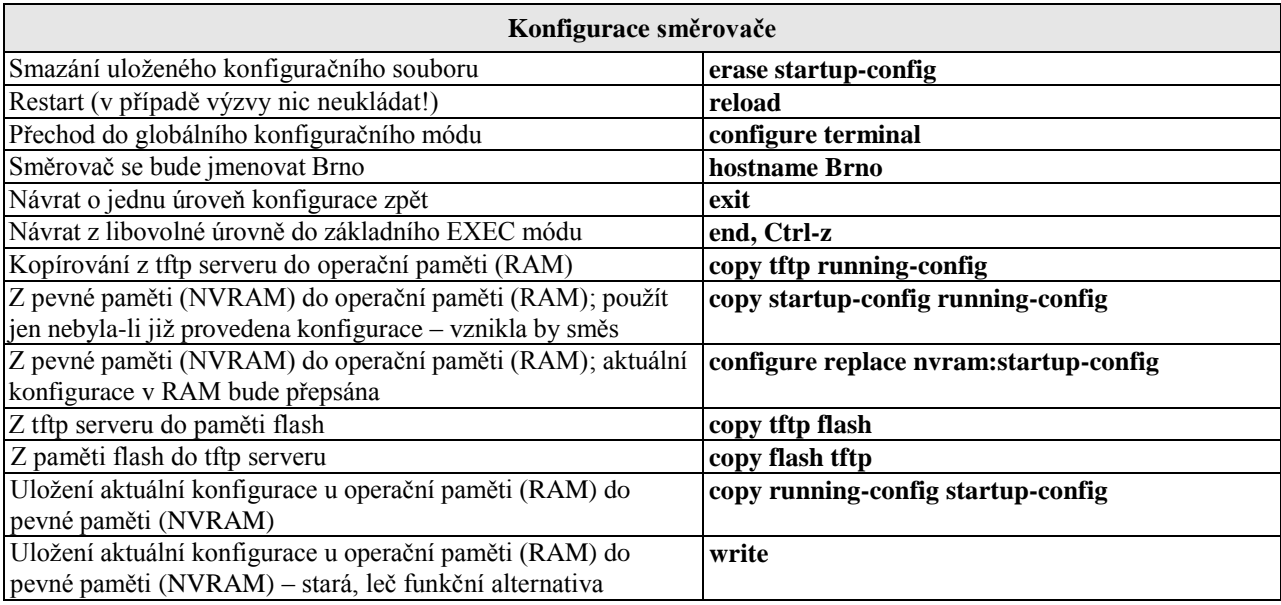

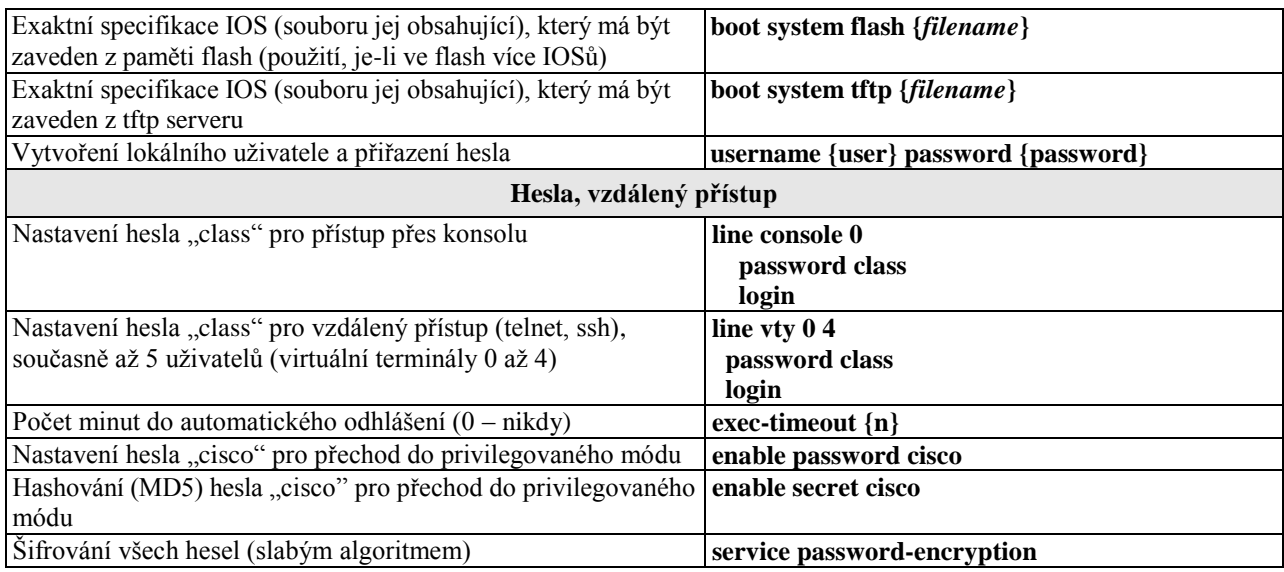

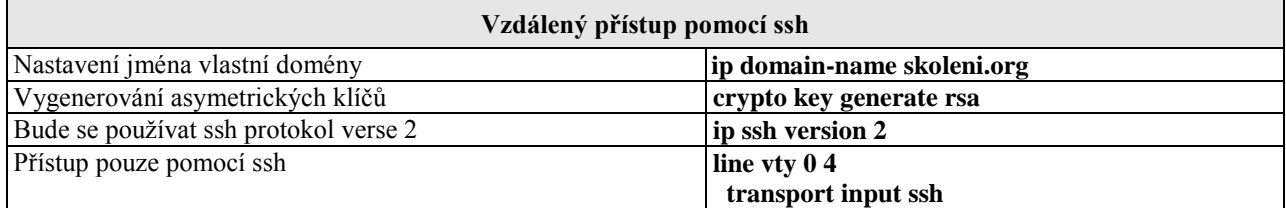

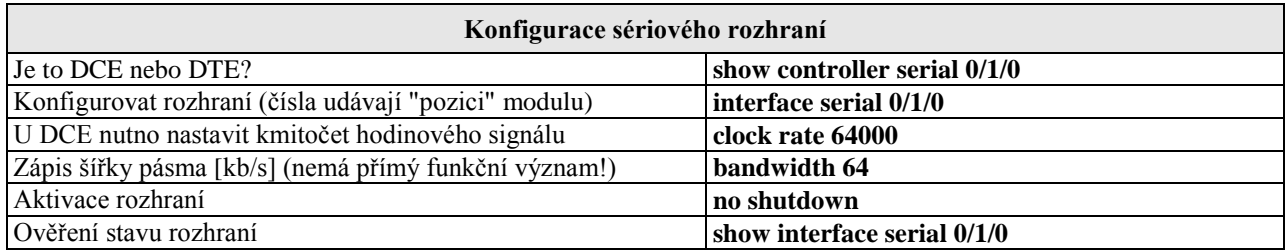

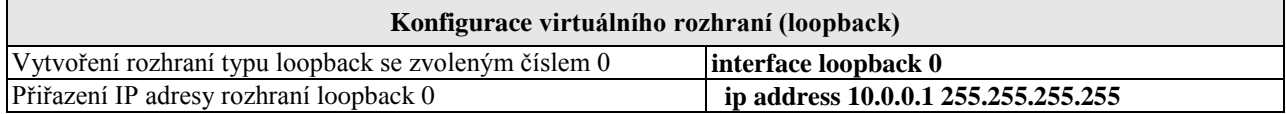

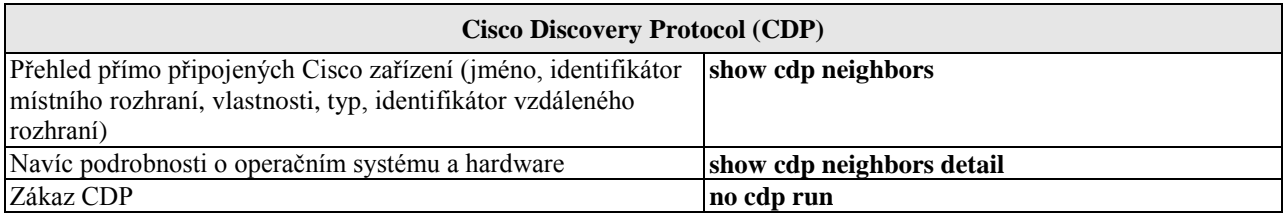

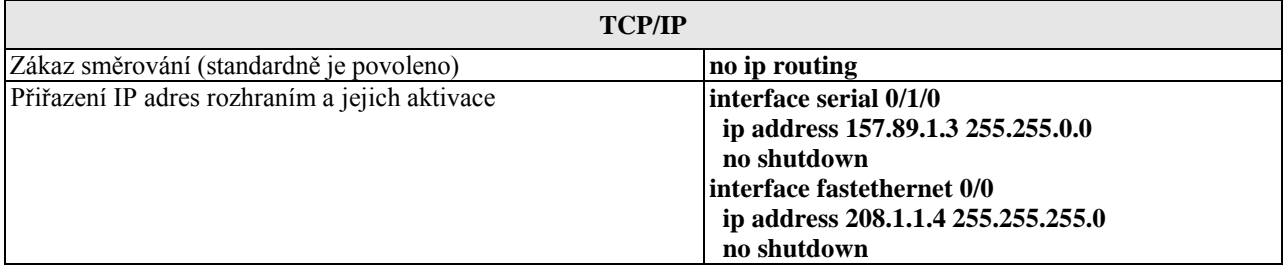

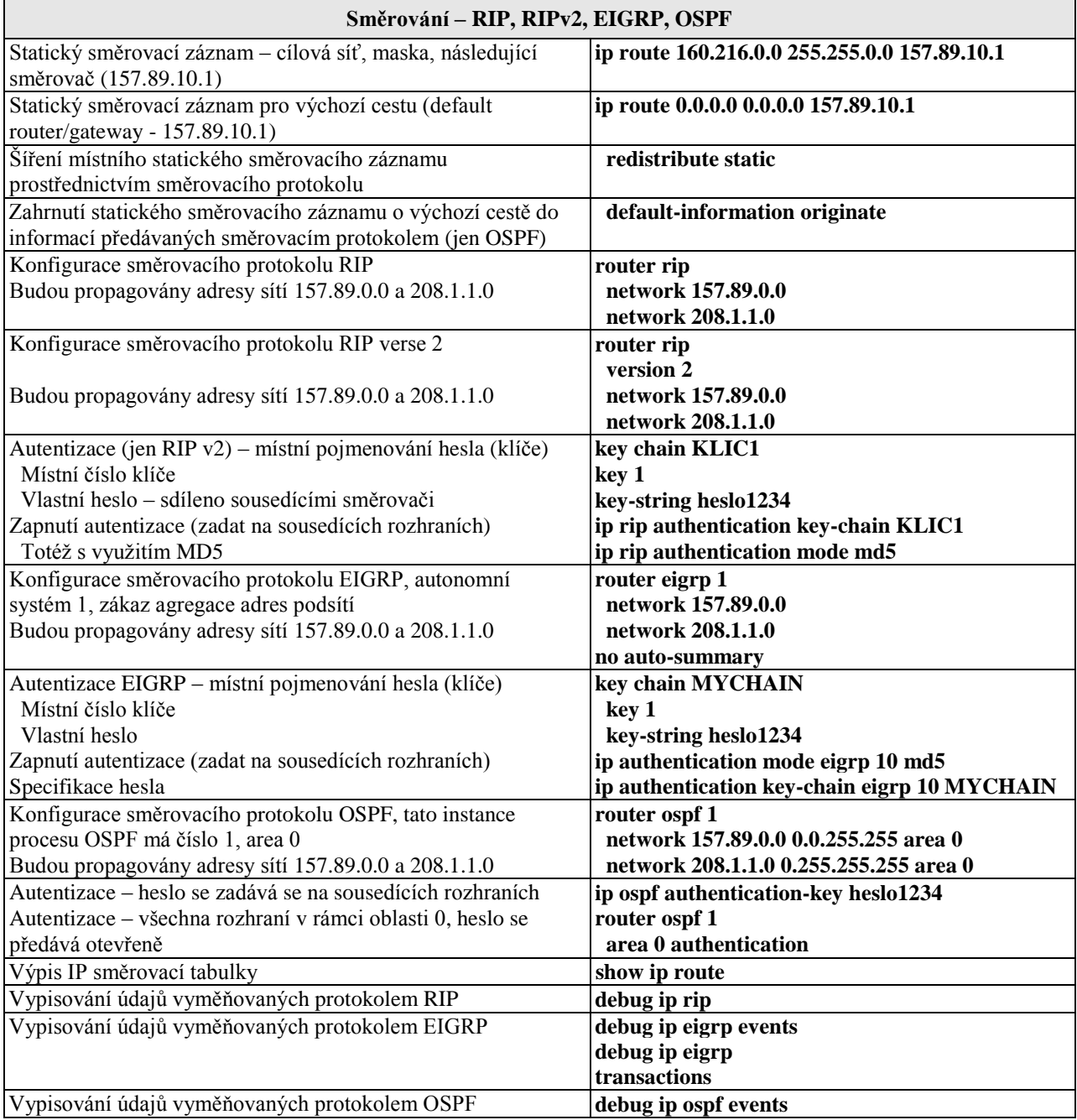

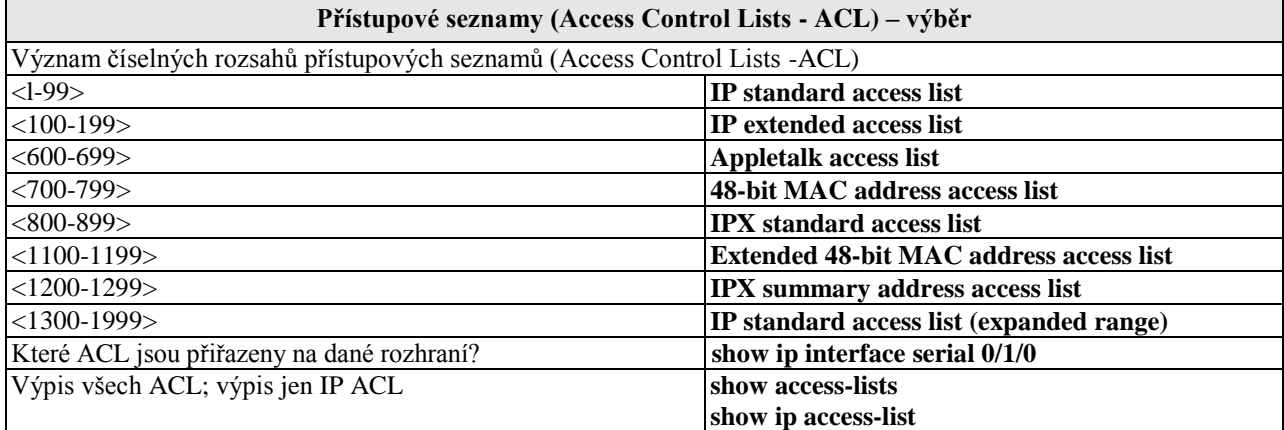

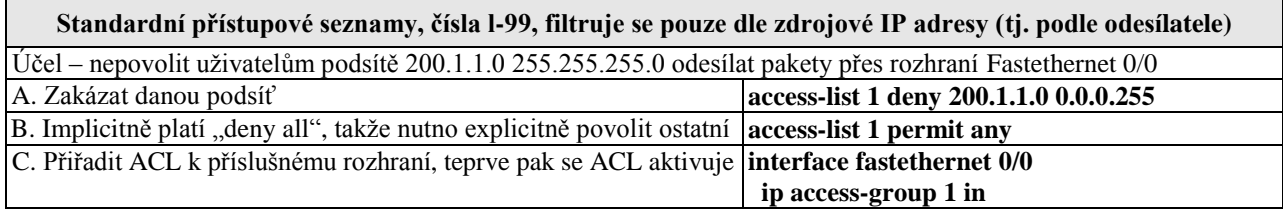

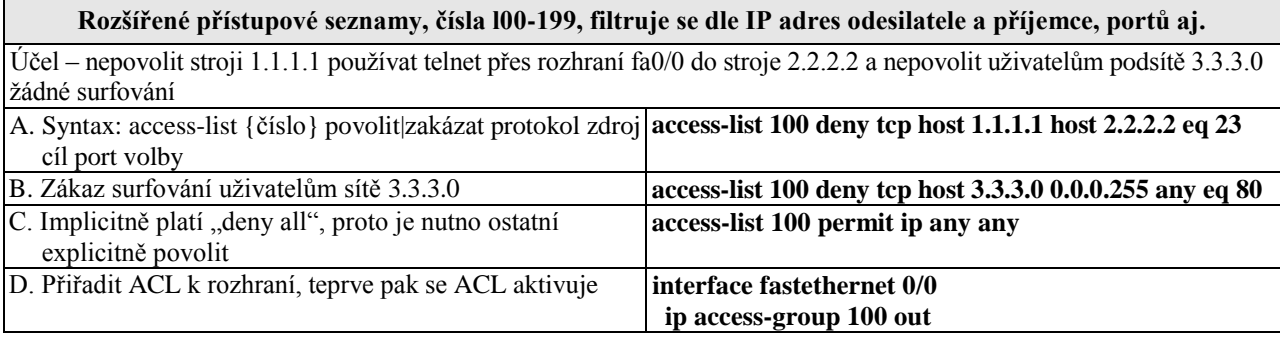

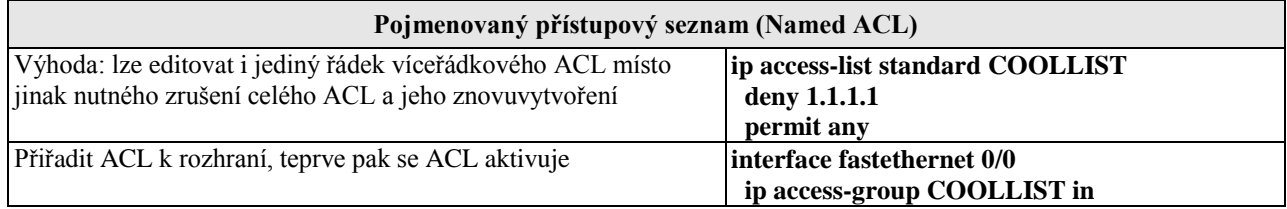

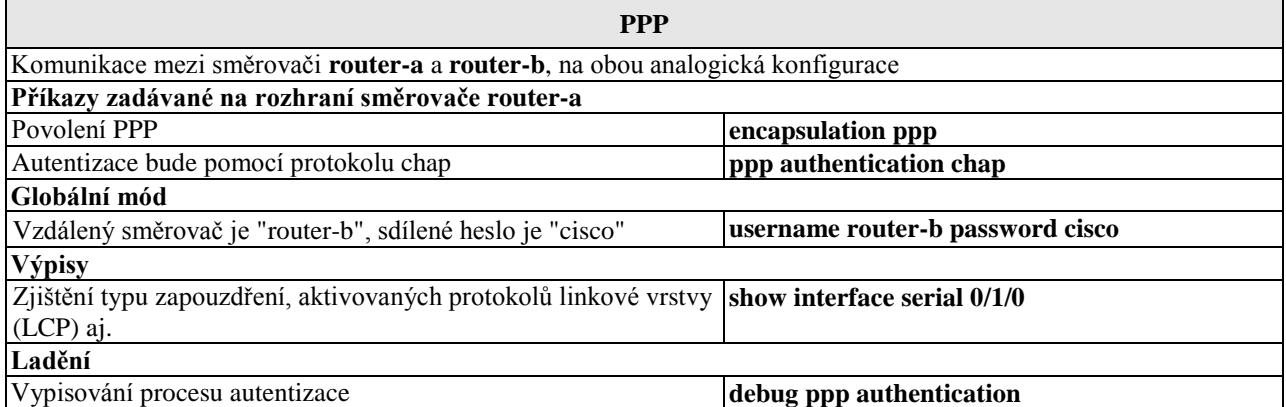

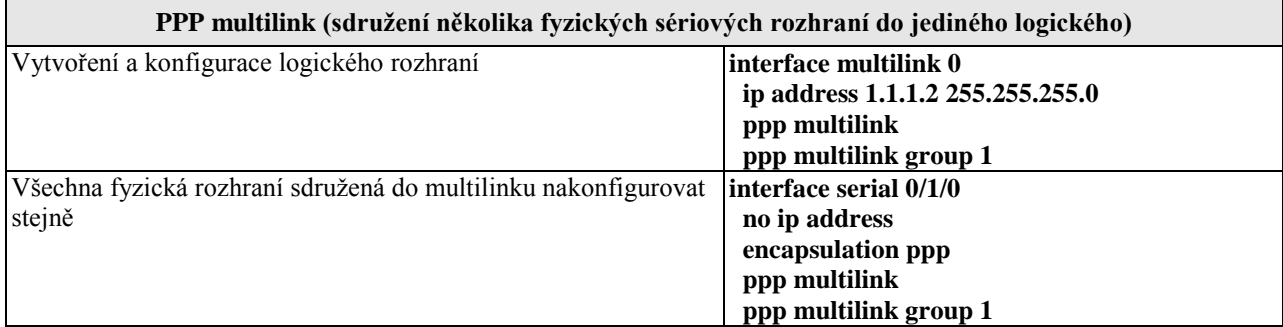

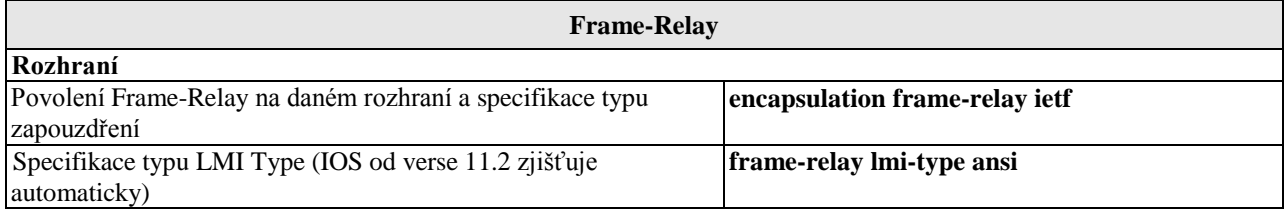

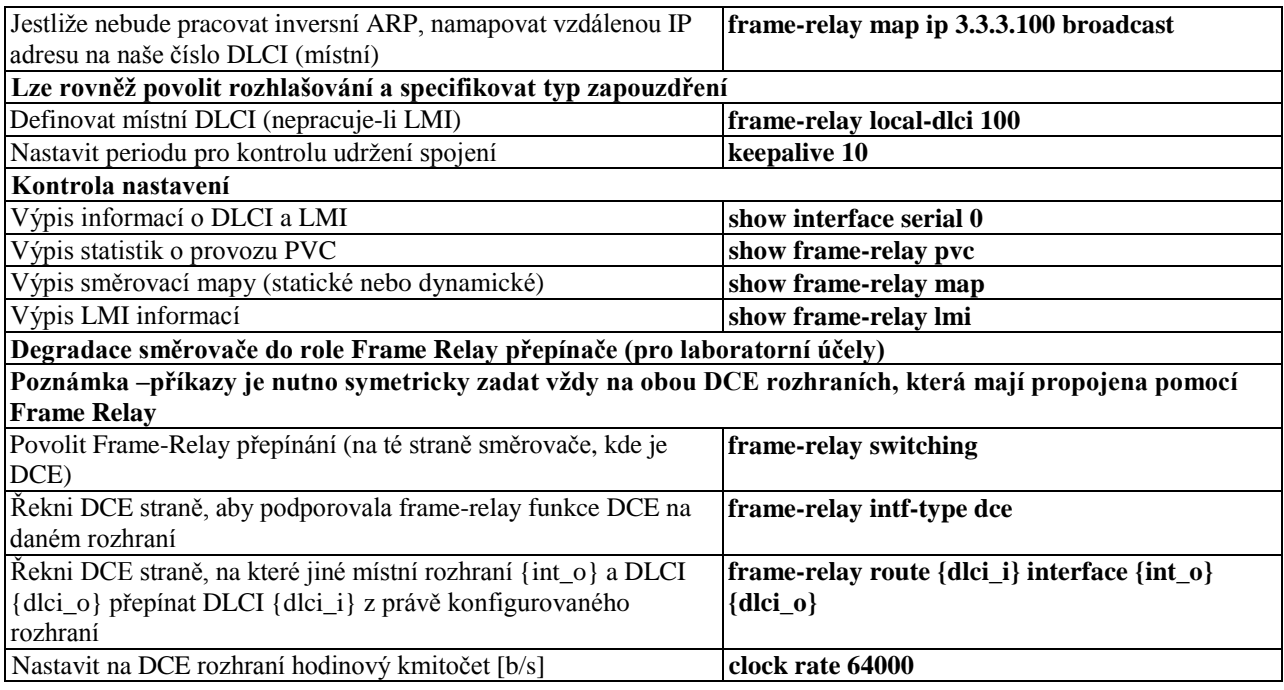

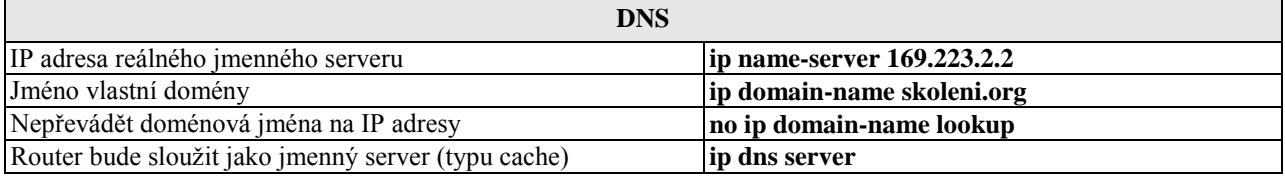

 $\mathbf{r}$ 

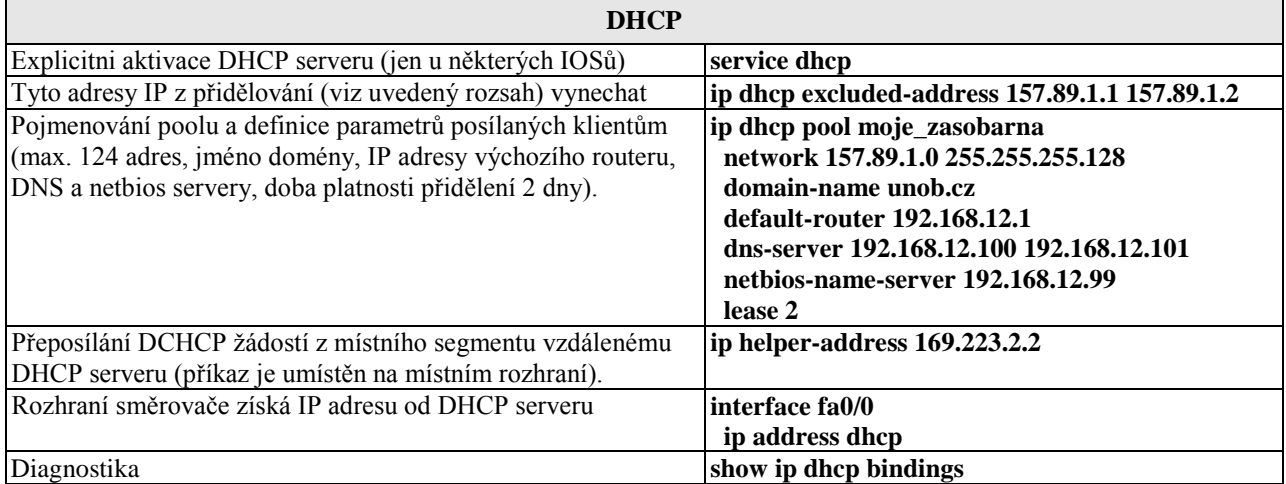

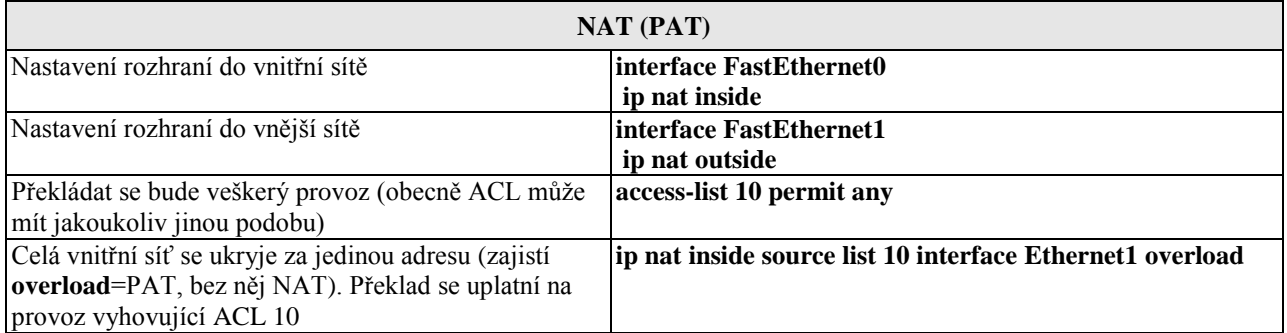

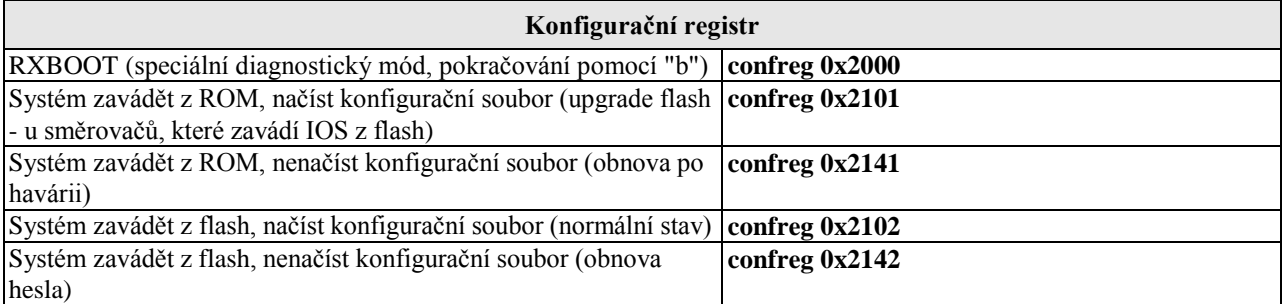

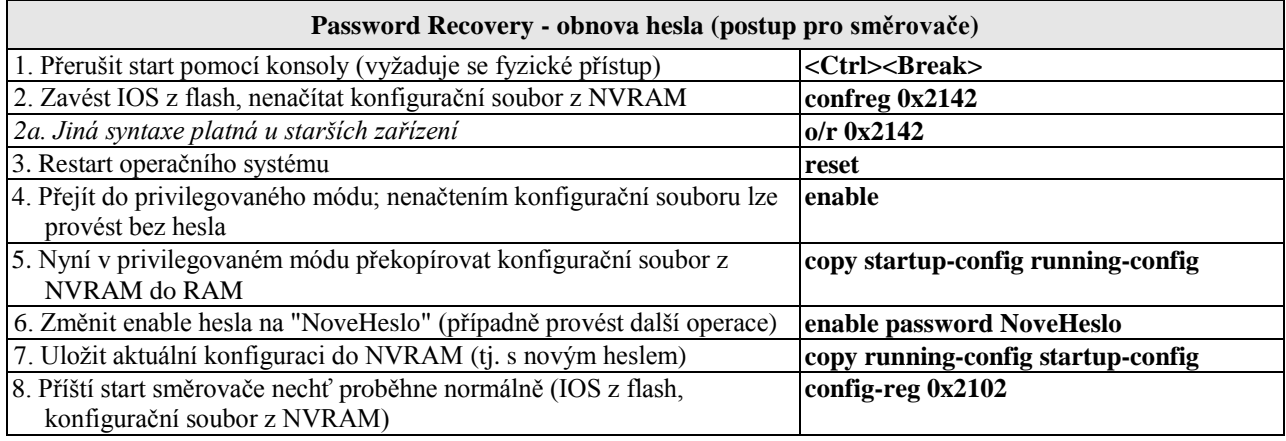

#### **Obnova chybějícího operačního systému IOS (pouze u směrovačů, s rozhraním Ethernet)**

IOS je třeba mít předem zálohován (tftp server) – nelze jej volně stáhnout. V nouzi lze použít stejný IOS z jiného směrovače téže řady. Dojde-li ke smazání IOSu z flash, ale směrovač dosud běží, nevypínat jej (!), nýbrž postupovat standardně – **copy tftp flash** (tedy spustit tftp server, připravit záložní IOS). U nových směrovačů s výměnnou pamětí flash na ni lze IOS zapsat v externí zařízení (PC), rovněž lze použít USB port. Připojit ethernetové rozhraní s nejnižším ID (např. fa0/0) Ověřit nastavení uvedených proměnných (viz příklad) Nejsou-li v pořádku, pak proměnné nastavit (změnit) **rommon 1 > set IP\_ADDRESS=172.18.16.76 IP\_SUBNET\_MASK=255.255.255.192 DEFAULT\_GATEWAY=172.18.16.65 TFTP\_SERVER=172.18.16.2 TFTP\_FILE=c2600-ik9o3s3-mz.123-13.bin** Příklad nastavení/změny hodnoty proměnné **TFTP\_SERVER=172.18.16.88** Spustit stahování a instalaci IOSu **tftpdnld** Restartovat směrovač **reset**

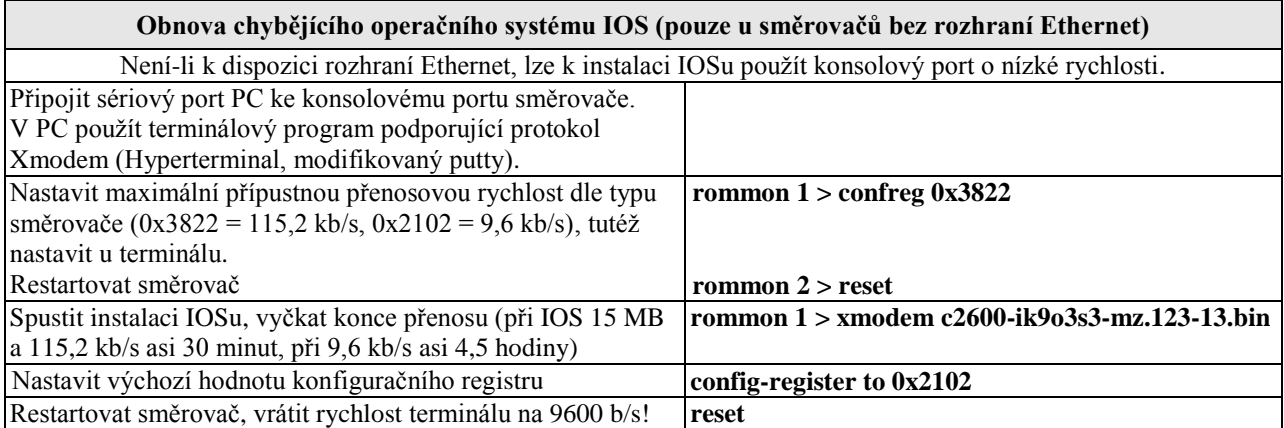

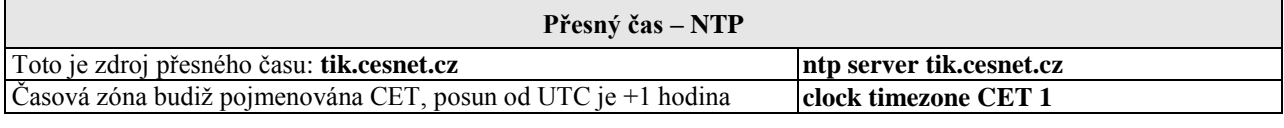

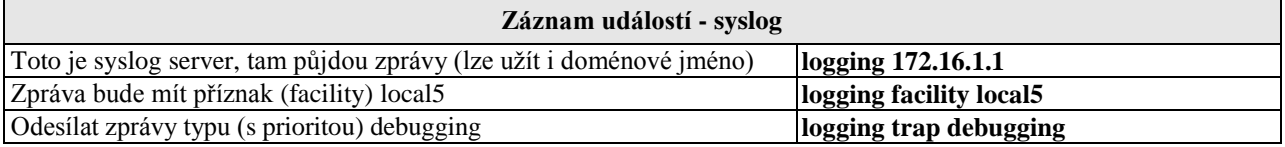

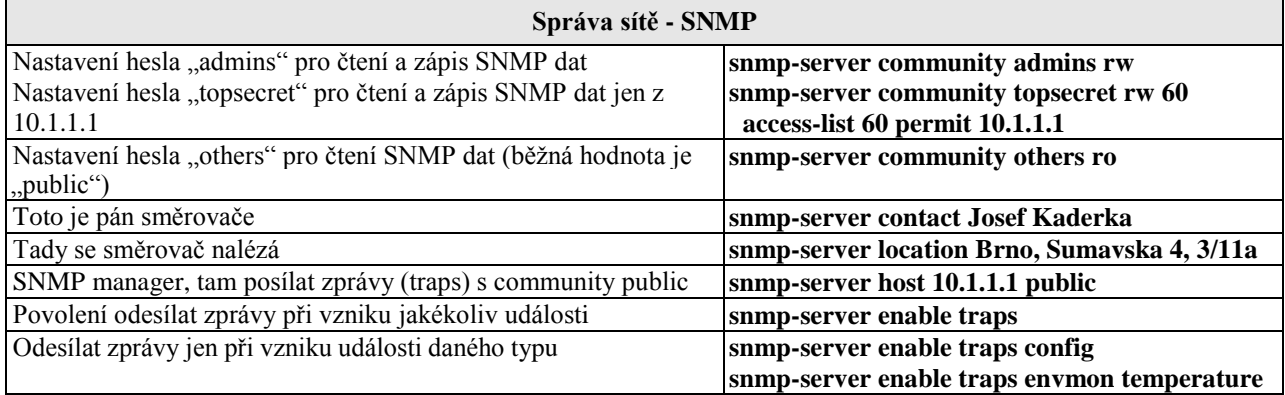

### **Správa přepínačů**

(základní úkony jsou stejné jako u směrovačů)

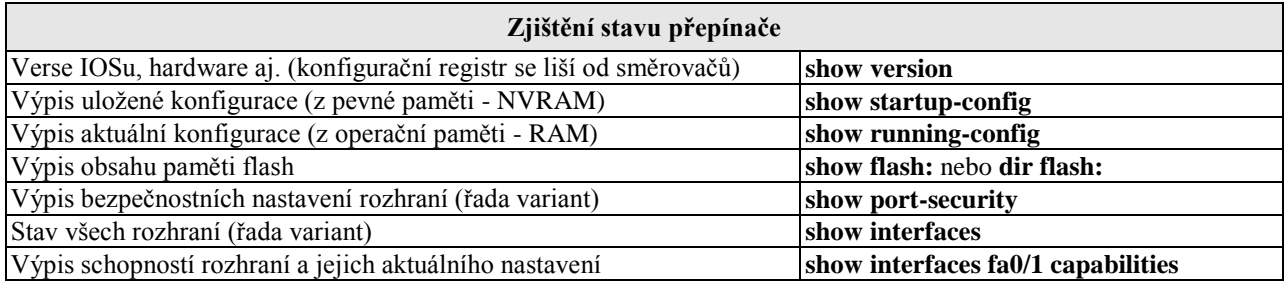

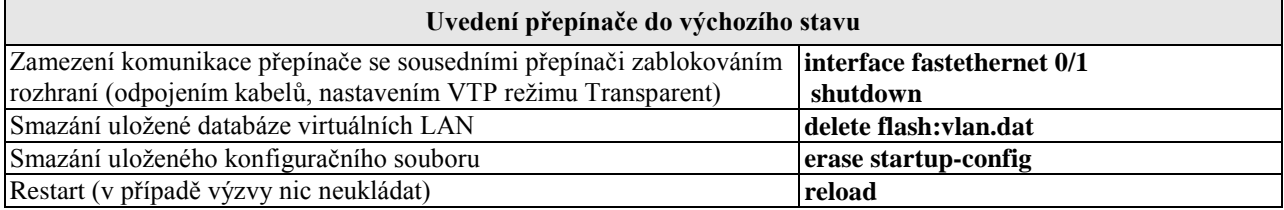

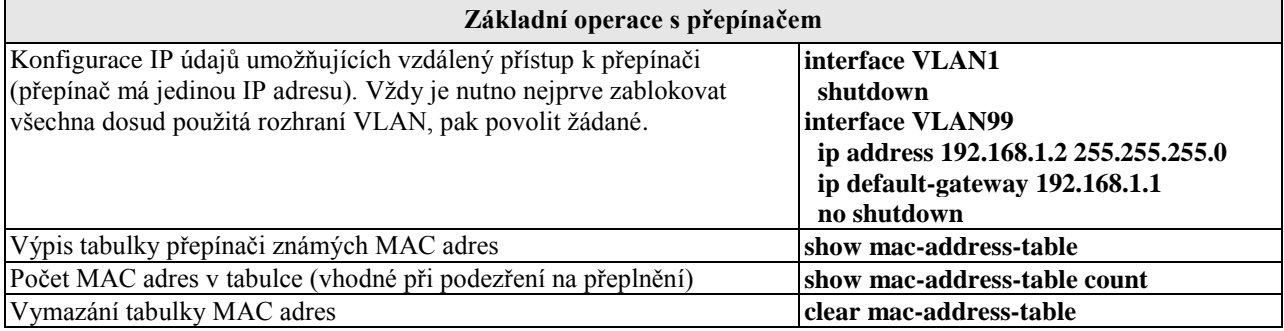

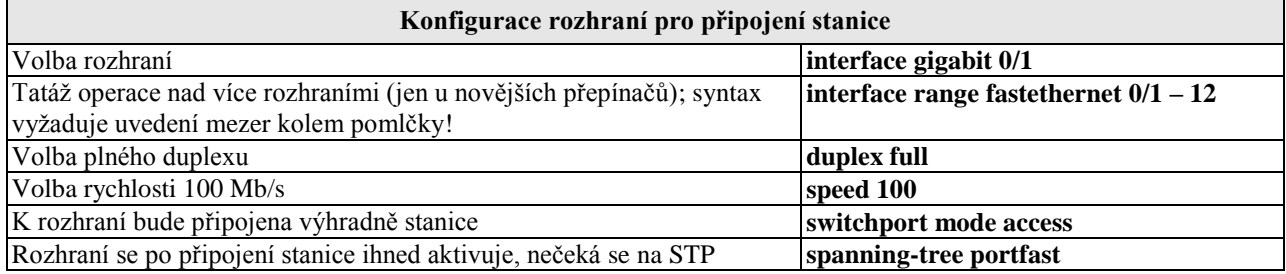

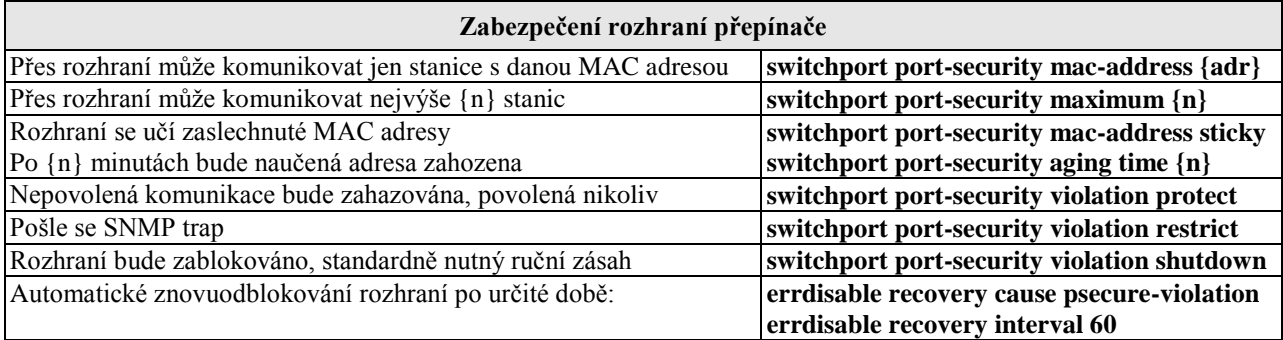

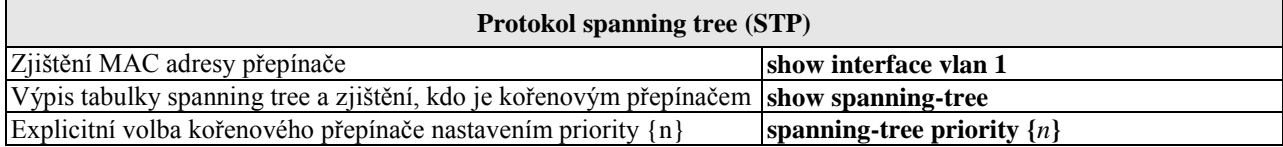

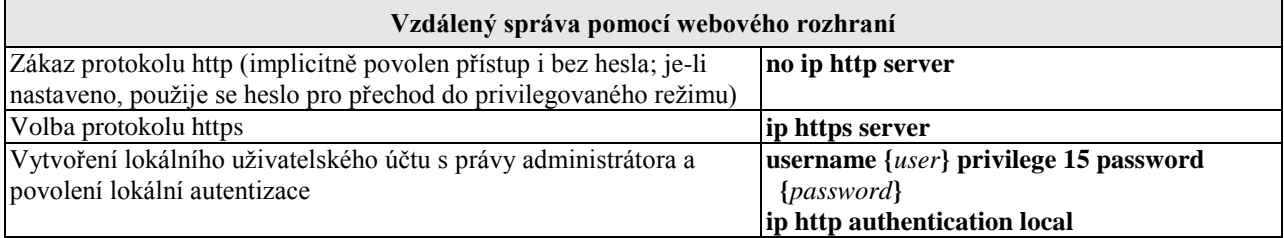

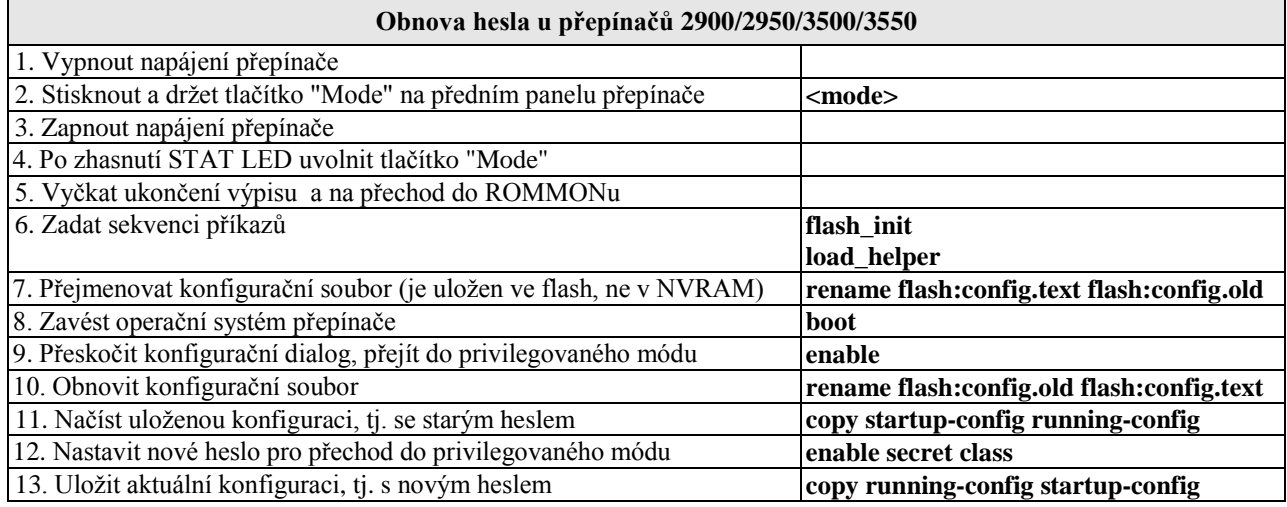

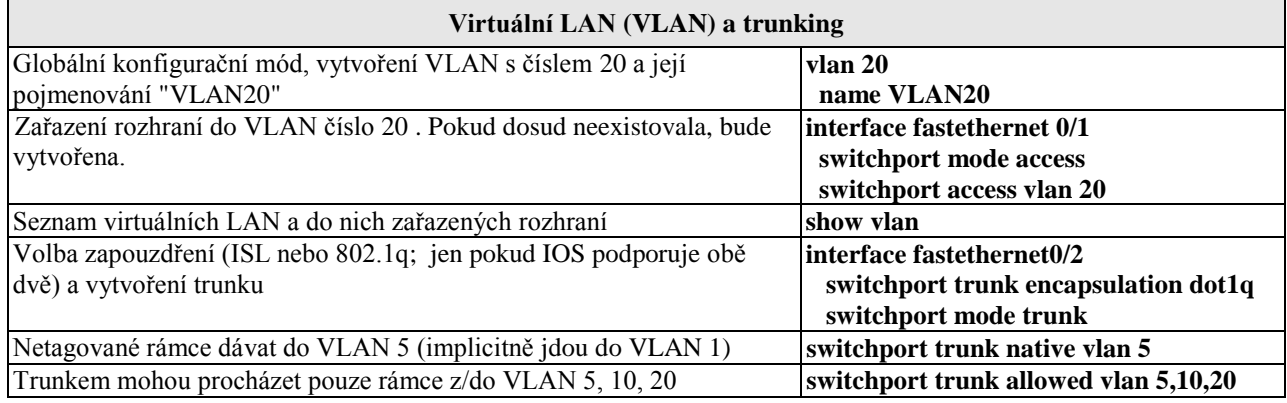

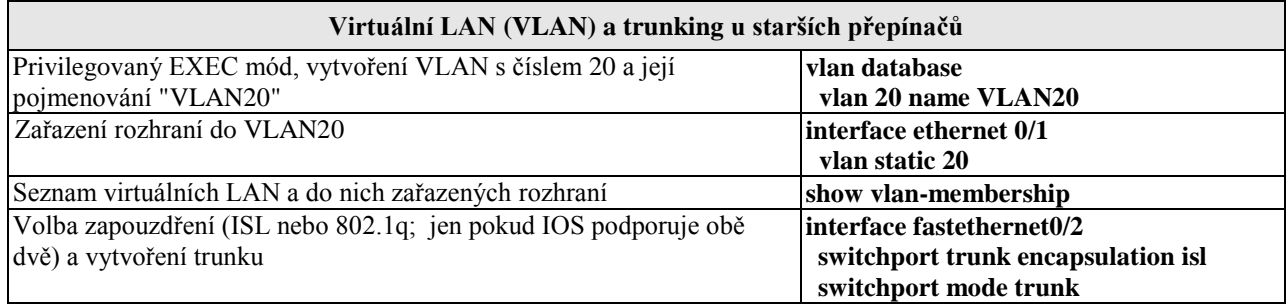

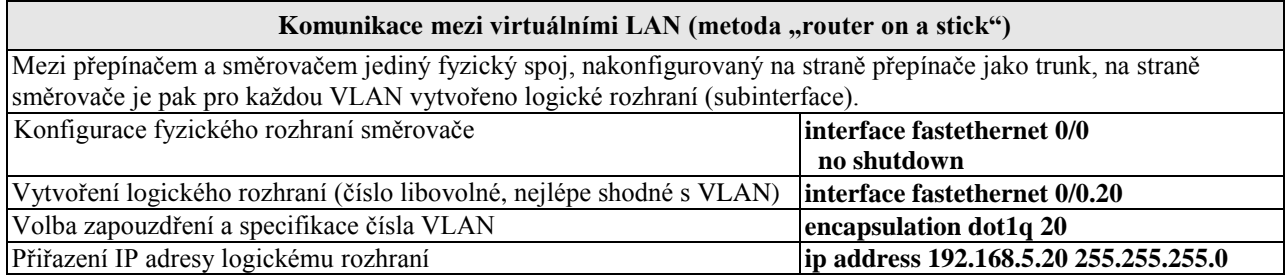

#### **Sdružení několika rozhraní do jediného o kumulované rychlosti (Etherchannel)**

Volba rozhraní (všechna musí být nastavena stejně; tj. v režimu trunk **interface range FastEthernet0/1 - 4** nebo access) a skupiny  **channel-group 1 mode auto**

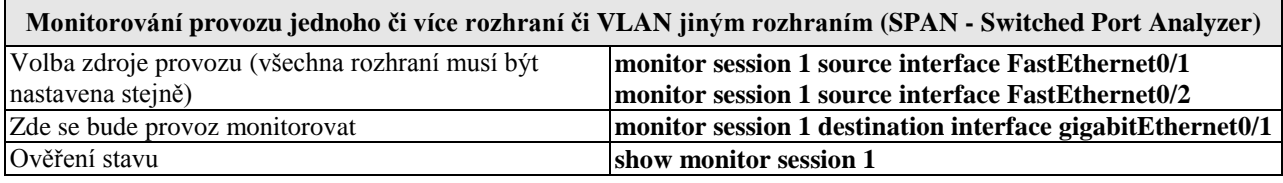